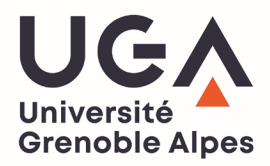

## **TÉLÉCHARGEZ VOTRE CERTIFICAT DE SCOLARITÉ OU VOTRE QUITTANCE DE PAIEMENT SUR L'INTRANET LEO**

- 1. Munissez-vous de vos identifiants LEO puis rendez-vous sur l'intranet des étudiants : [https://leo.univ-grenoble-alpes.fr](https://www.google.com/url?sa=t&rct=j&q=&esrc=s&source=web&cd=&cad=rja&uact=8&ved=2ahUKEwjguLmv5ov4AhWhif0HHeUtCcEQFnoECA8QAQ&url=https%3A%2F%2Fleo.univ-grenoble-alpes.fr%2F&usg=AOvVaw3YA23G56DFZBghxs9xo2D_)
- 2. Une fois authentifié, cliquez sur l'onglet « **MonDossierWeb** » qui se trouve en bas à gauche sur la page d'accueil :

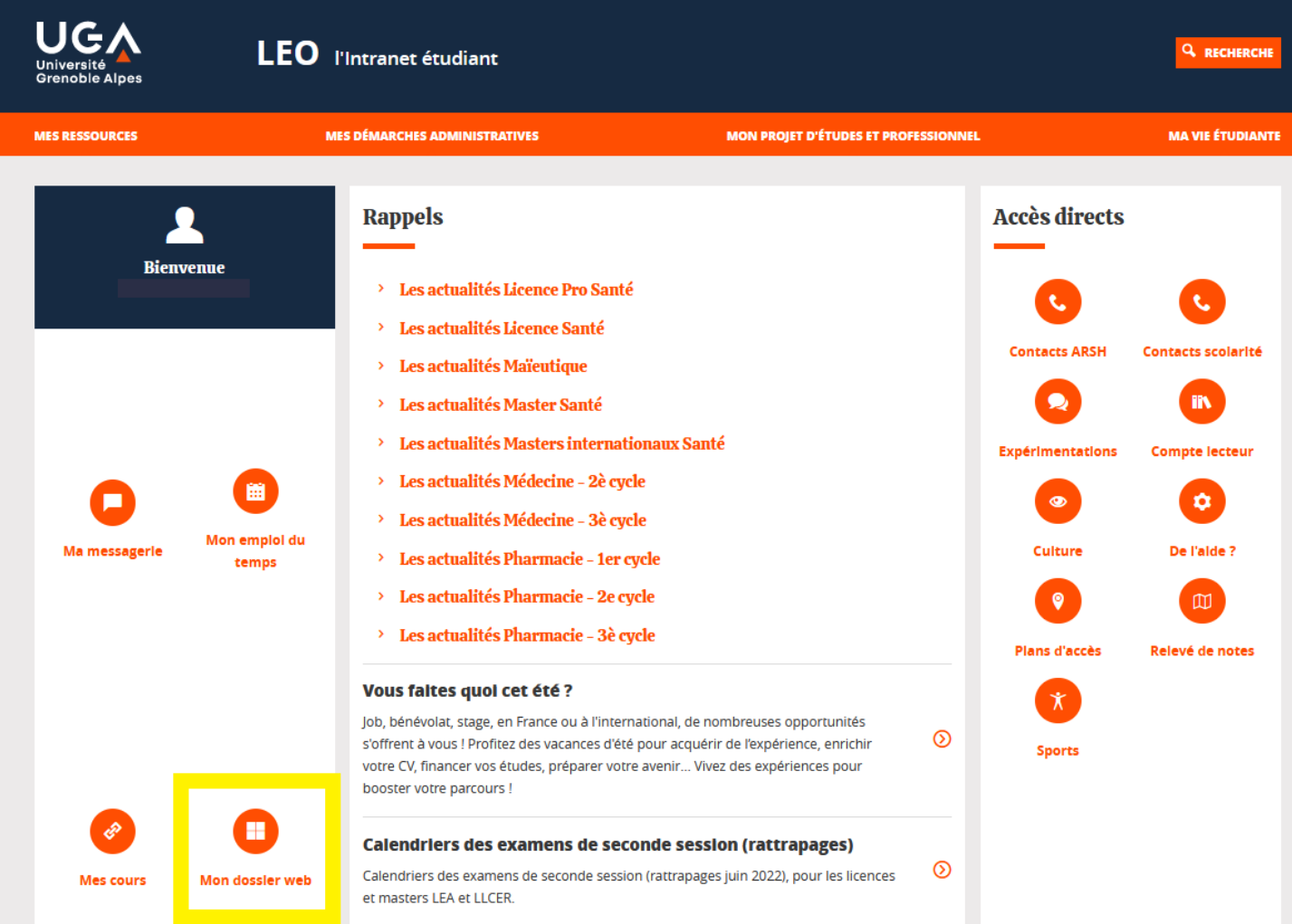

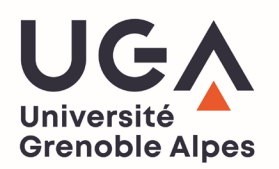

3. Sélectionnez le lien correspondant au support sur lequel vous êtes connecté (pc ou smartphone/tablette)

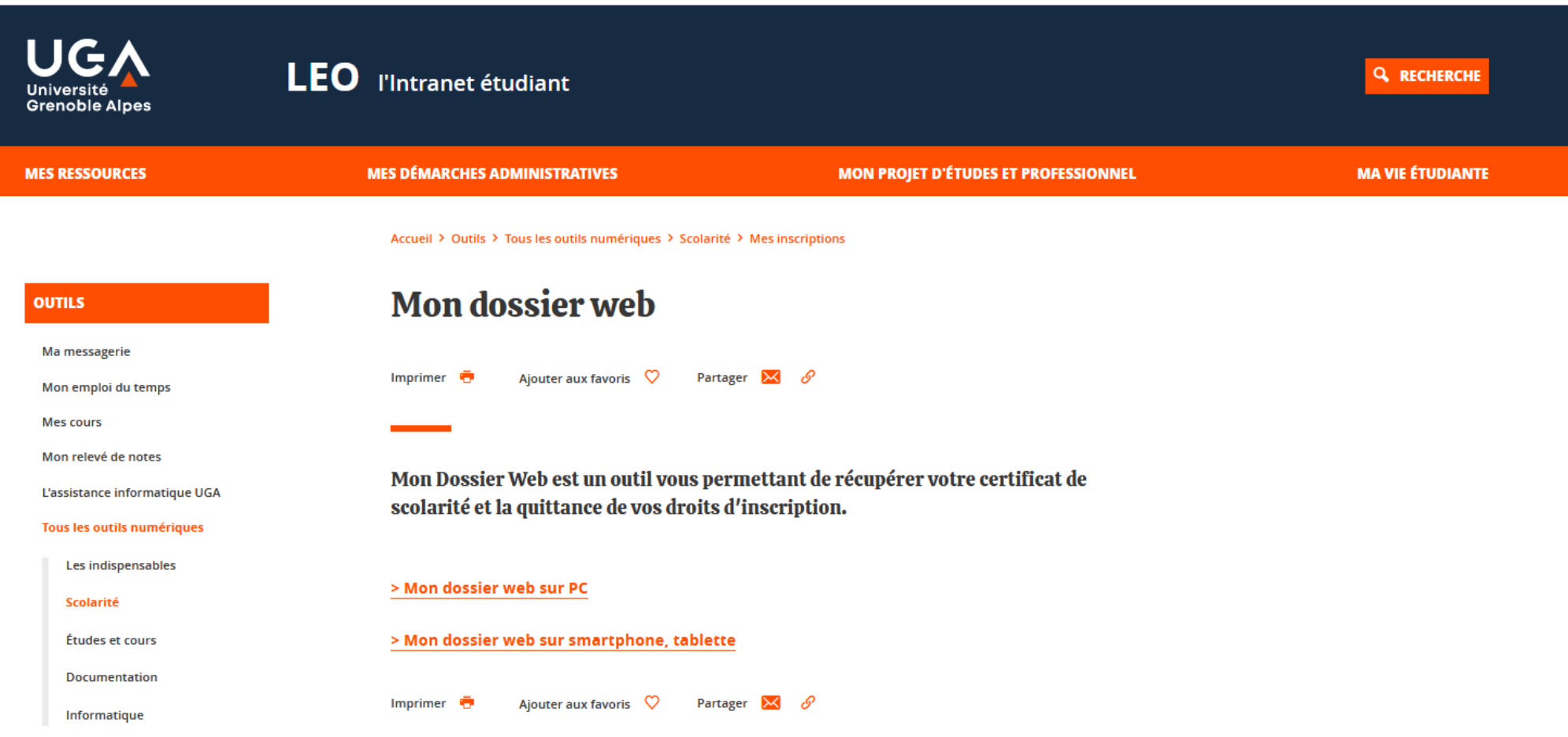

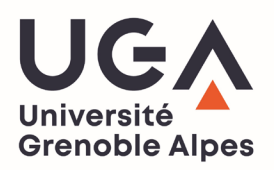

- 4. Une fois sur la page « **MonDossierWeb** », rendez-vous dans l'onglet « **Inscriptions** » (sur la gauche de l'écran).
- 5. Dans cet onglet, vous trouverez votre inscription à l'UGA ainsi que votre **certificat de scolarité** (bouton rouge) et votre **quittance de paiement pour l'année en cours** (bouton vert)**.**

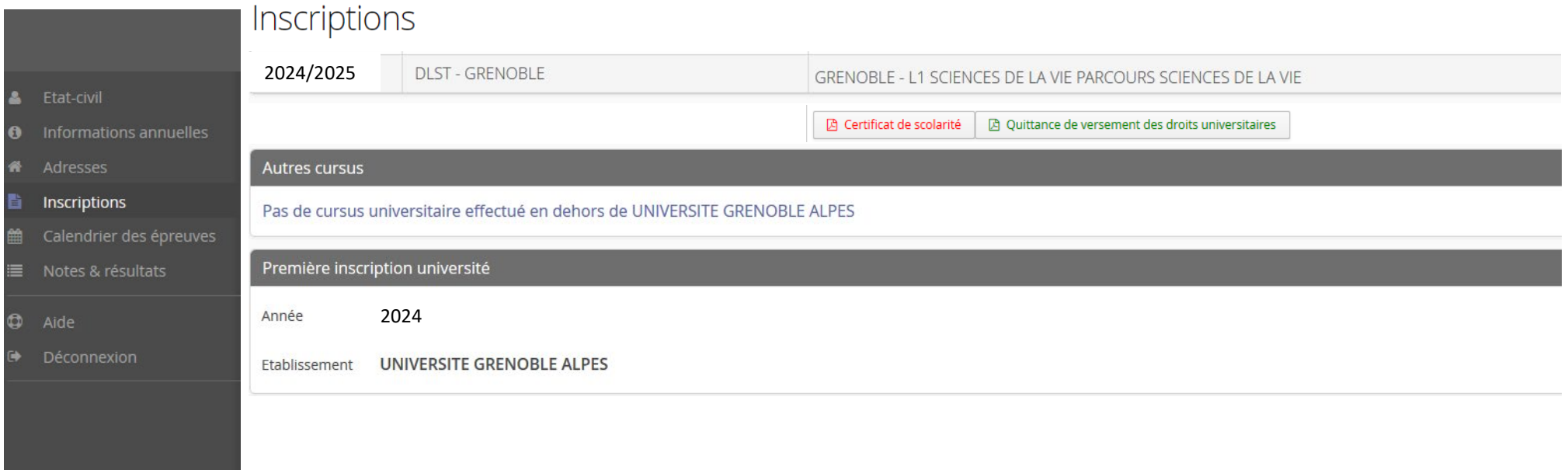